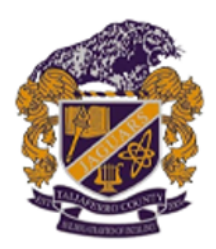

## **Taliaferro County School**

557 Broad Street Crawfordville, GA 30631 (706) 986-0396 Fax (706) 986-0507

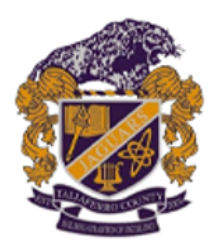

Mr. Allen Fort Superintendent

## **Instructions for Registering Returning Students**

- 1. Log into your PowerSchool account. If you have forgotten your password, there is a link to click to reset it.
- 2. On the left side of the page click "Forms".
- 3. Skip the top section labeled "New Student Registration"
- 4. Scroll down to the section labeled "Required Agreements" and complete **each** form in the section.
- 5. Scroll down to the section labeled "Returning Students Only" and complete **each** form in the section.

**If you have any questions, email Ms. Echols, or you can call her at 706-986-0396, ext. 311**